## データが開けなくなった時・データが消えてしまった時

データを復元してみましょう。

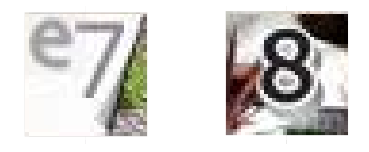

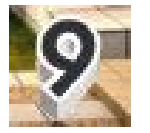

## ファイルを復元する方法

## 方法1:作業ファイルの復元

作業していたデータが消えてしまった時 保存していたところまで復元する時に使 用します。

## 方法2:7日間バックアップ

データが開かなくなってしまった場合に、 保存した日付を選択して復元する時に使用 します。

方法1:作業ファイルの復元

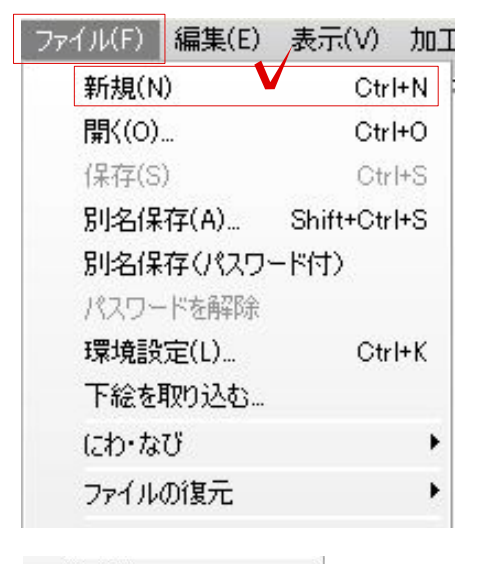

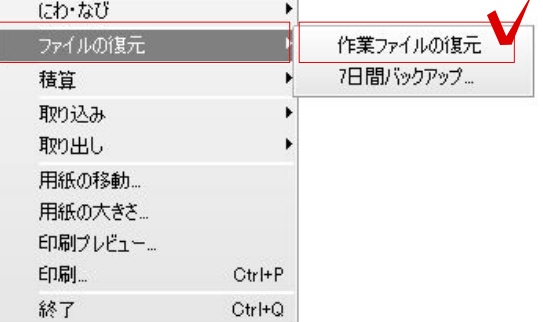

① ファイルを開く

新規で新しく開きます。

①-1:ファイルの新規を選択します。

①-2:ファイルの「ファイルの復元」を選 択し、作業ファイルの復元を選択します。

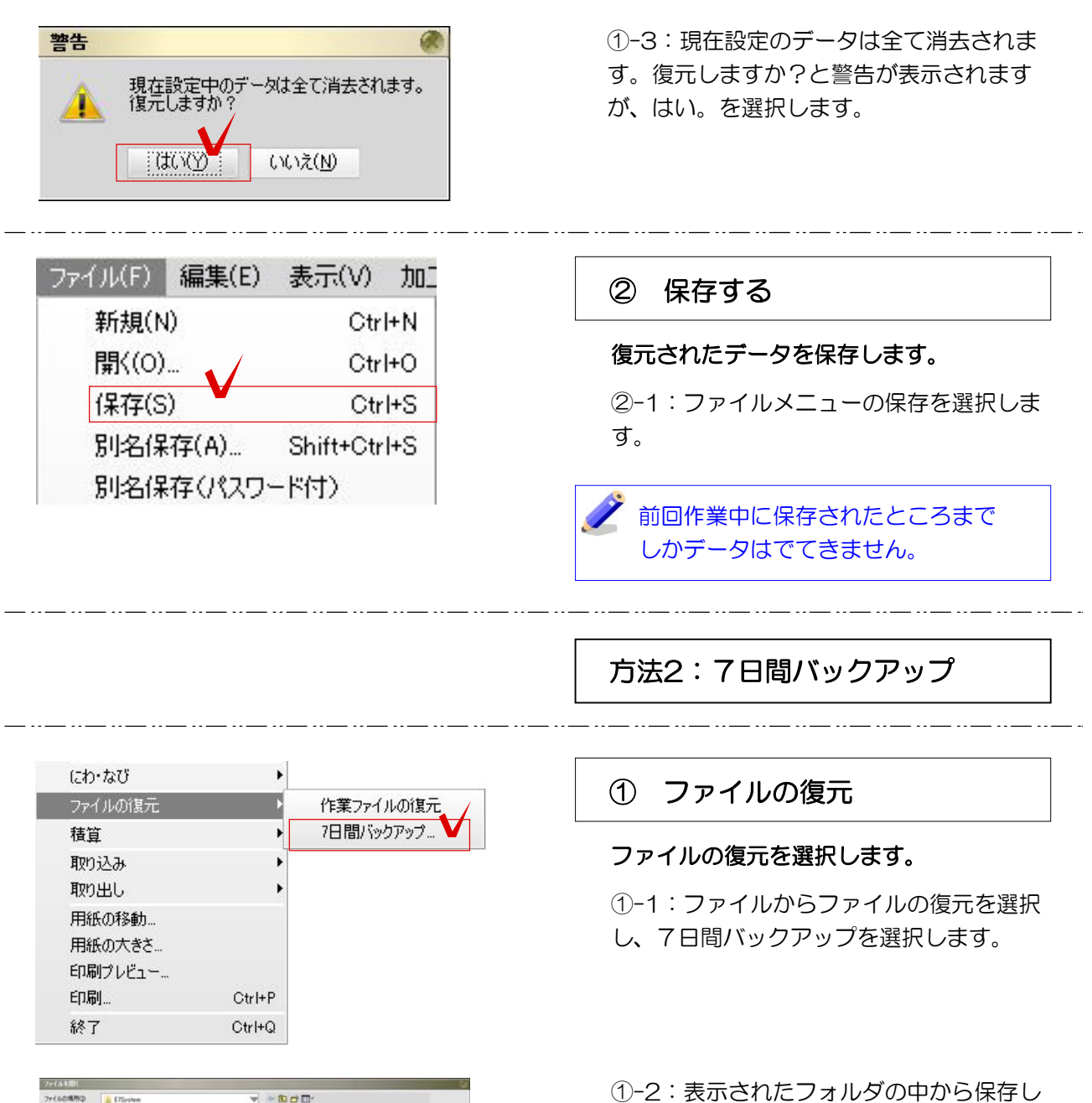

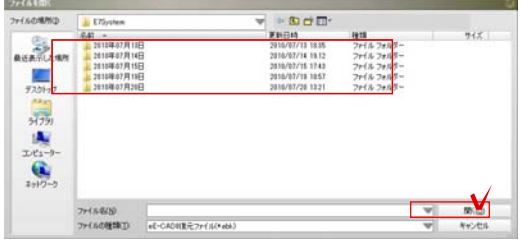

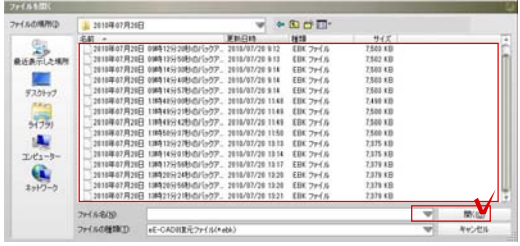

た日付のフォルダを選択し、開くを選択し

①-3:表示されたデータの中から最後に保 存した時間のデータを選択し、開くを選択 します。

ます。

①-4:ファイルから保存を選択します。

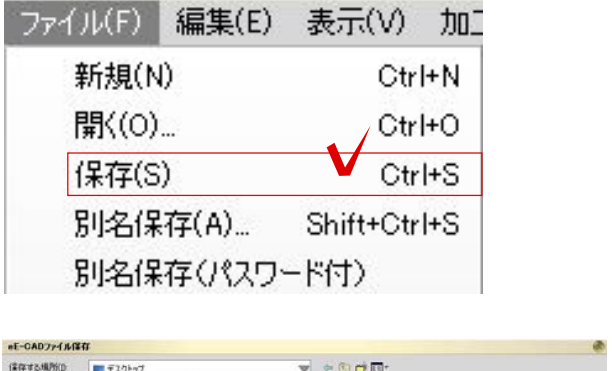

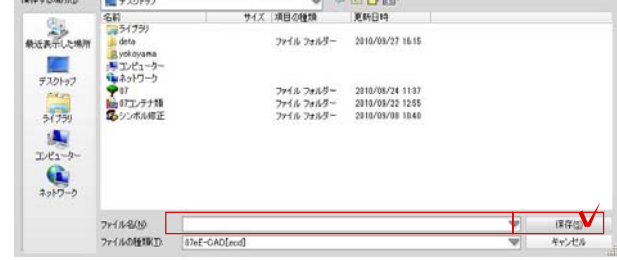

 $\overline{a}$ 

 $\overline{a}$ 

 $\overline{a}$  $\overline{a}$  ①-5:名前をつけて、保存を選択します。

 $\overline{a}$ 

للمادة للتنتاء والمستودة للم

للمنابيب المساويات